انتقال تصویر دوربین مداربسته روی موبایل

**1 mmmmmm** nnmmmmmmmmmm mmmmmmmmmm

**به نام خدا**

**کتاب الکترونیکی انتقال تصاویر دوربینهای مداربسته روی موبایل**

**به روش** p2p **( پی تو پی (**

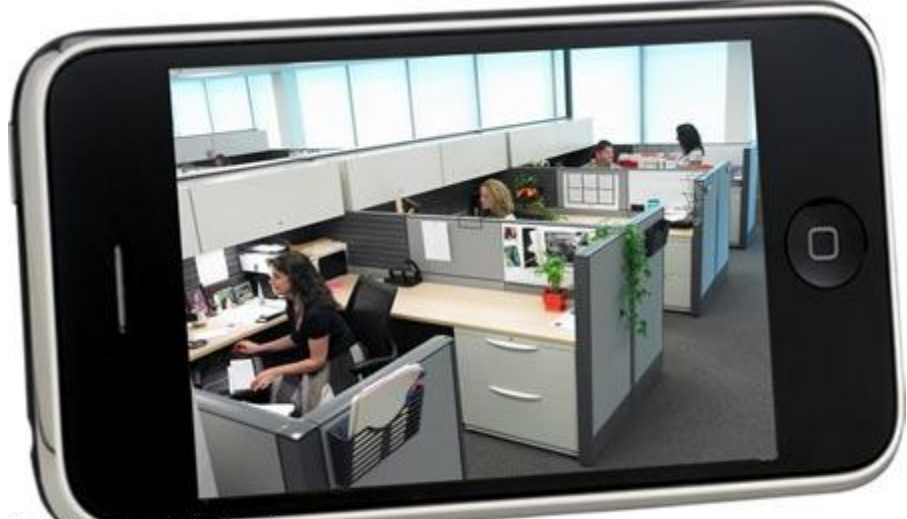

Vnovin\_industru.ir

2 *2 mmmm* انتقال تصویر دوربین مداربسته روی موبایل

## **درباره من :**

من رضا شیخ انصاری هستم ، کارشناس ارشد سیستم های امنیتی و دوربینهای مداربسته . از سال 1391 تا به حال در این حوزه فعال بودهام.

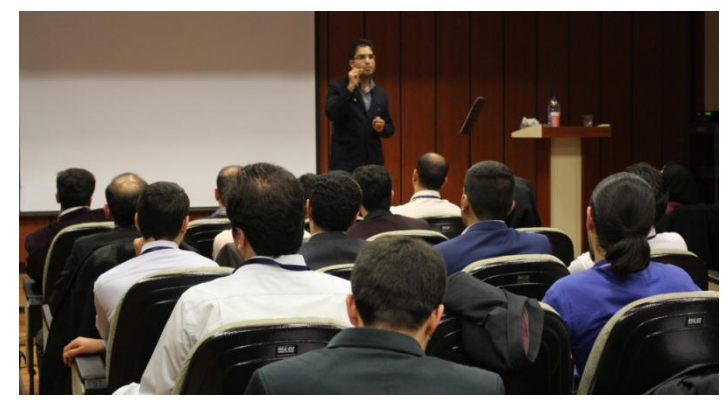

من افتخار همکاری با دریای آزادمان انرژی اتمی ، شرکت ملی گاز ، مجموعه سپاه ، دانشگاه علم و فرهنگ ، مجله تخصصی سیبا شهر و مجله تخصصی نوآوران و چندین شرکت خصوصی به عنوان کارشناس سیستم های مداربسته ، هطبٍس ٍ هذسس سا داضشِام**.**

از طرفی یکی از تجربیات ارزشمند من همکاری با تیمی از کشور چین بوده که در آن مدت درس۵ای زیادی علاوه بر مسایل فنی در ابعاد اخلاق کاری ، نحوه کار مفید و ... را فراگرفتهام.

دغدغهی اصلی من در این سالها آموزش بوده است و جملهی معروف " بدان تا مبتلا نشوی " را با تمام وجود دوست دارم ، چرا که معتقدم افزایش آگاهی در سازمانهای دولتی و خصوصی و افراد حقیقی باعث کاهش هزینههای تمام شده می شود.

باعث خوشحالی من می شوید که در صورت داشتن هر گونه سو الی از طریق آدرس ایمیل زیر با من در ارتباط باشید :

## **R.ansari9060@gmail.com**

ضوٌبً دس صفحِ ایٌسشبگشام هي ثِ آدسس **electronic\_hefazate** هغبلت کبسثشدی ٍخَد داسد ، کِ دس صَسر تمایل خوشحال می شوم که سوالات خود را با من در میان بگذارید .

انتقال تصویر دوربین مداربسته روی موبایل

3

# انتقال تصــویر دوربـینهــا*ی* مداربسـته روی گوشــی موبایـل **چ تت ؟**

انتقال تصویر به زبان ساده یعنی در لحظهای که ما در محل کار یا خانه خود نیستیم بتوانیم ازهر نقطه در دنیا تصاویر دوربینهای مداربسته را ببینیم و بر انجام کار همکاران ، کارگران و فرزندان کم سن و سال خود نظارت و کنترل از راه دور در هر ساعتی از شبانه وز داشته باشیم .

# چرا در حال حاضر در کشور مـا دیـدن تصـاویر دوربـینهـا*ی* مداربسته از راه دور بسیار مهم است ؟

موارد زیر را در نظر بگیرید :

همه ما زمانی از روز خود را خواسته و یا ناخواسته در محل کار نیستیم و کنترل و نظارتی هم بر روند عملکرد کارکنان خود نداریم . از طرفی در صورت بروز هر گونه ایراد در سیستم ها و به خصوص دستگاههای کارخانهها ، ما نیازمندیم که از راه دور به مانیتور کردن آن دستگاه بیردازیم و بتوانیم کارکنان خود را قدم به قدم راهنمایی کنیم .

یا اینکه خانوادهای را در نظر بگیرید که به دلیل شاغل بودن ، مجبور هستند برای فرزندشان پرستار بگیرند اما دلوایسی هایی بابت فرزند خوددارند .

یا مدیری که برای یک ماموریت کاری مجبور است چند هفتهای به خارج از کشور برود و تمایل دارد از روند کاری شرکت یا سازمان خود مطلع باشد و یا استرس خالی بودن منزل و یا ویلای خود را دارد .

حال شما از طریق انتقال تصویر دوربینِهای مداربسته روی موبایل خود می توانید این مشکل را برطرف کرده ٍ و تا حدودی خیالتان راحت تر باشد .

# چگونه م*ی* توان از راه دور به تصاویر دوربـینهــا*ی* مداربسـته <mark>دسترسی داشت</mark> ؟

در ابتدا باید ببینیم که برای این کار به چِه مواردی نیاز است و سپس در مورد تنظیمات سختافزاری ٍ و نرمافزاری آن صحبت کنیم .

## **1**( اینترنت :

انتقال تصویر دوربین مداربسته روی موبایل

////////////////////////////////////

به نظر من مهمترین قسمت تهیهی یک اینترنت با سرعت درست و حسابی و از یک شرکت معتبر میباشد. اینترنت بهتر است ترجیحاً از نوع **ADSL** باشد. در صورت نبود این امکان به هر دلیل شما می *ت*وانید از اینترنت وایمکس ، اینترنتهای **p2p** یا نقطه به نقطه که از طریق آنتنهای وایرلس تأمین میشود ، اینترنت سیمکارت و ...استفاده کنید.

دقت کنید خروجی کار که مشاهده تصاویر دوربینهای مداربسته روی موبایل شما میباشد ، در صورت داشتن سرعتهاى بالاتر، شما را از دیدن تصاویر به صورت صحنه آهسته و کند با تا خیر زیاد راحت میکند. به این نکته هم دقت داشته باشید که هر چقدر کیفیت دوربینِهای شما بالاتر باشد ، نیاز به داشتن سرعتهای بالاتر اینترنت بیشتر احساس می شود.

ییشنهاد من استفاده از سرعت اینترنت دو مگا است . هر چند که شما با داشتن سرعت کمتر از یک مگا نیز می توانید تصاویر را ببینید .

> شرکتهای زیر از لحاظ ارائه خدمات اینترنت معتبر هستند : شاتل. پارس آنلاین. های وب. آسیا تک.

دقت کنید که شما برای دیدن تصاویر دوربینهای مداربسته خود روی موبایل در مبدأ (جایی که دوربین نصب شده است) و مقصد (جایی که قرار است شما از طریق موبایل خود تصاویر را ببینید) نیاز به اینترنت دارید.

## **2**( نرمافزار انتقال تصيیر رىی ميبایل :

نرمافزاری که برای مشاهده تصاویر تصویر روی موبایل نیاز است . در ادامه چگونگی گرفتن این نرمافزار را آموزش می دهم .

## **3**(پسيرد دستگاه دی ىی آر:

یکی از مشکلاتی که زیاد با آن برخورد میکنم، فراموشی پسورد ورود به دستگاه ضبط کننده است. اصولاً ما بعد از رمز گزاری روی دستگاه ضبط کننده بدون اینکه آن را در جایی بنویسیم آن را به حافظهی خود میسپاریم که نتیجهی آن در طولانی مدت فراموشی است. شما برای انجام تنظیمات مربوط به انتقال تصویر مجبورید که وارد گزینههای دستگاه ضبط کننده شوید که در صورت فراموشی پسورد نمی توانید این کار را انجام دهید .

دقت کنید که در صورت فراموشی پسورد شما باید از طریق نمایندگی که پشتیبانی این برند دستگاه را انجام مے دهد ، اقدام نمایید .

## **4**(کابل شبکو:

## انتقال تصویر دوربین مداربسته روی موبایل

5 Sunnammannammannammannammannammannammannam

شما برای اتصال فیزیکی دستگاه ضبط کننده یا دی وی آر به مودم خود نیاز به کابل شبکه دارید؛ که یک سر آن ثِ دَسر ضجکِی هَدم ٍ سش دیگش ثِ دَسر ضجکِی دسشگبُ **DVR** هشصل ضَد .

دقت کنید که به دلیل محدودیت متراژ کابل های آماده شبکه ، باید فاصلهی بین مودم و دستگاه دی وی آر شما خیلی زیاد نباشد . اما اگر به اجبار فاصلهی بین این دو زیاد شد ، باید کابل های شبکه را خودتان تهیهکرده و دو سرش را با رعایت رنگبندی سوکت بزنید . (برای یادگیری ً نحوه سوکت شبکه زدن میتوانید به سایت **www.amncctv.com** مراجِعه کنید ).

## **5**(آدرس IP:

شما برای انجام تنظیمات مودم نیاز به آدرس **IP** مودم خوددارید. اصولاً اکثر مودمها دارای آدرس 192.168.1.1 **IP: 1**92.168.1.1 هیباشند. در غیر این آدرس **IP** ، شما باید آن را از شرکتی که اینترنت را تهیهکردهاید ، سؤال بپرسید . پرسیدن یوزر نیم و پسورد ورود به مودم را نیز فراموش نکنید .

# **نصة و تنظیمات :**

بعد از تهیه موارد بالا حال نوبت به توضیحاتی در مورد نحوهی نصب و تنظیمات میباشد . تنظیمات دارای دو مرحله میباشد : سختافزاری و نرمافزاری

## -**1** تنظیمات سختافزاری :

در تنظیمات سختافزاری شما باید بعد از نصب دوربینهای مداربسته و اتصال آنها به دستگاه دی وی آر ، از طریق کابل شبکه پورت شبکه دستگاه دی وی آر را به پورت شبکه مودم خود وصل نمایید .

#### انتقال تصویر دوربین مدار بسته روی موبایل *mmmm* 6 8888888

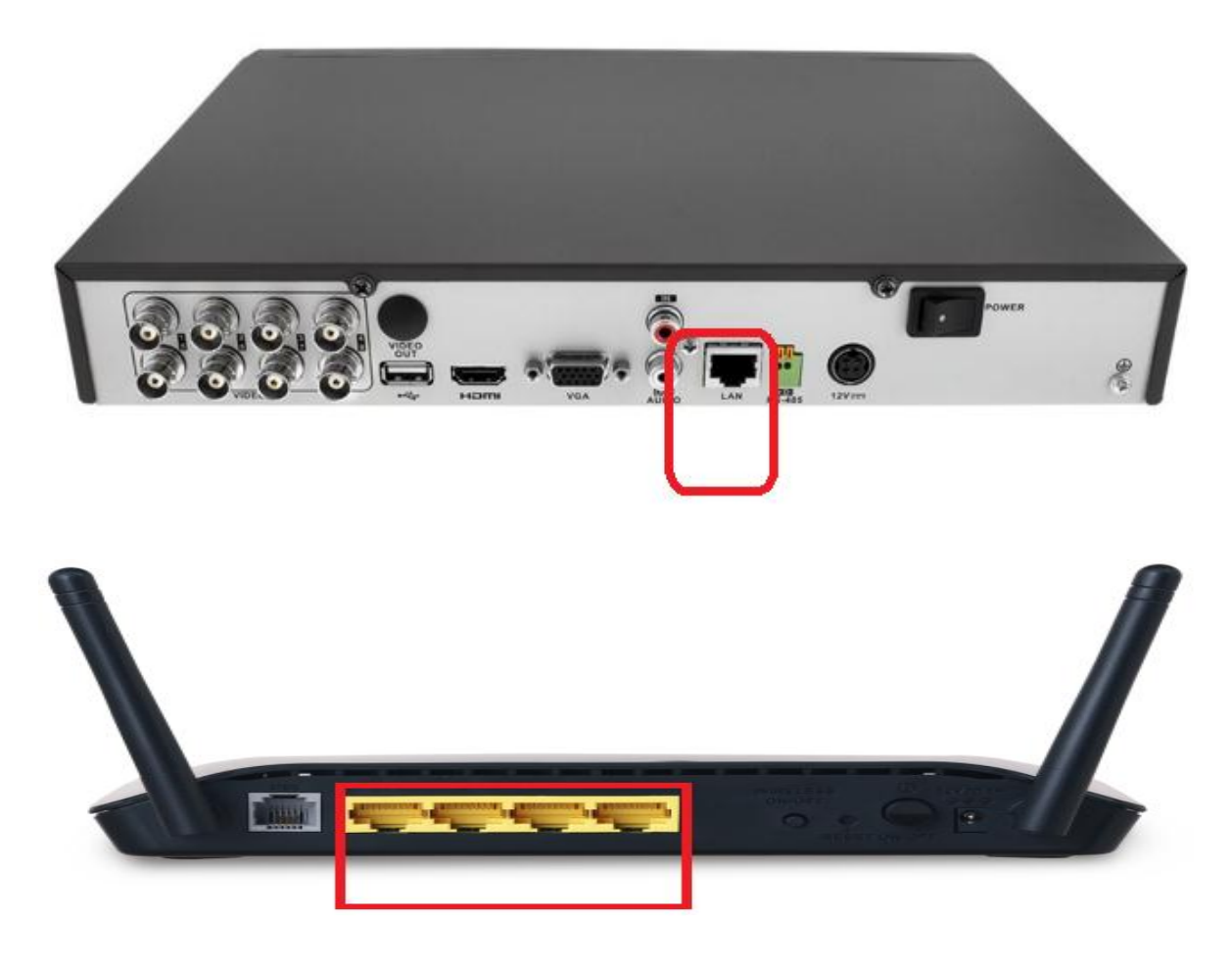

نکته : دقت کنید حتماً از سالم بودن پورت شبکهی دستگاه دی وی آر خود مطمئن شوید . باید چراغ چشمک زن آن روشن باشد ( رنگهای سبز و زرد ) .

نکته : حتماً از سالم بودن کابل شبکه خود مطمئن شوید . روش انجام این کار با تستر شبکه درسایت <u>www.amncctv.com ب</u>ه صورت عملی آمو زش داده شده است .

## تنظیمات نرمافزاری :

تنظیمات نرمافزاری شامل سه مرحله میباشد : تنظیمات دی وی آر تنظیمات مودم تنظیمات نرمافزار موبایل قبل از توضیح هر یک از موارد بالا باید این نکته را در نظر داشته باشید که انتقال تصویر دوربینهای مداربسته از دو طریق با IP استاتیک و یا بدون IPاستاتیک انجام میگیرد . در روش بدون IP استاتیک نیازى به خشیذاسی **VALID IP** اص **ISP** ًویثبضذ .

ها در اینجا به توضیحات کاملی در مورد انتقال تصویر بدون **IP** استاتیک و به روش **P2P** میپردازیم .

انتقال تصویر دوربین مداربسته روی موبایل

**7 mmmmw** nnnmmmmm

## -**1**تنظیمات دی ىی آر :

بعد از واردکردن یوزر نیم و پسورد دستگاه دی وی آر شما باید از میان گزینههای تنظیمات ، گزینهی شبکه (  **NETWORK** )سا دیذا کٌیذ .

اصولاً این گزینه را میتوانید از زیرمجموعهی تنظیمات ( Configuration) یا سیستم ( system) انتخاب کیند . هر چند بسته به برند و نرمافزارهای آن منوهای دستگاهها باهم متفاوت هستند .

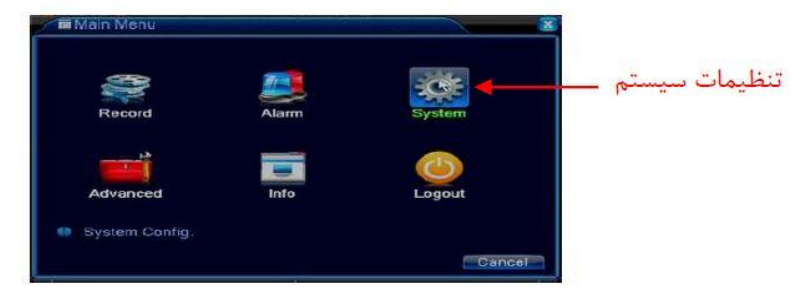

بعد از کلیک روی گزینه شبکه (**network**) دی وی آر ، وارد آن شوید و سعی کنید کلیهی اطلاعاتی که در آنجا نوشته شده است ، را برای خود ثبت کنید .

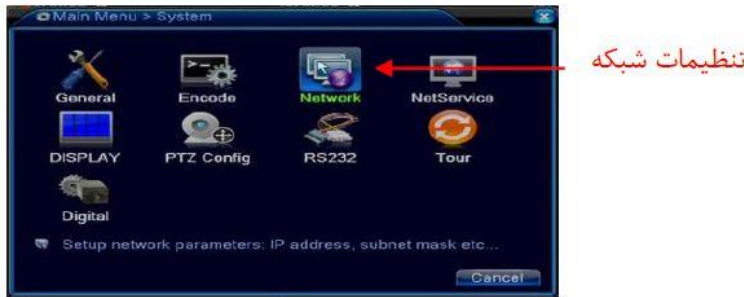

شاید کلیه اطلاعات این صفحه بدرد شما نخورد اما مهم¤رین قسمتها عبارتاند از :

### **IP ADDRESS :**

باید حتماً باید اعداد جلوی آن را ثبت نمایید . عموماً این اعداد به شکل زیر میباشند :

## **192.168.1.X**

صرفاً جهت اطلاع بدانيد : این **X** میتواند عددی بین 0 تا 255 باشد . از طرفی این فرم نوشتن یعنی اینکه کالس **IP** دسشگبُ ضوب ، کالس **C** هیثبضذ .

گزینهی بعدی :

**SUBNET MASK : 255.255.255.0** میباشد .

**DEFULT GATEWAYE : 192.168.1.X**

## www.amncctv.com

انتقال تصویر دوربین مداربسته روی موبایل

8 *mmm* 888888

است . این آدرس **IP** نشانگر آدرس **IP** مودم شما نیز میباشد . دقت داشته باشید که در صورت یکی نبودن

این گزینه با آدرس **IP** مودم شما در ادامه به مشکل بر میخورید .

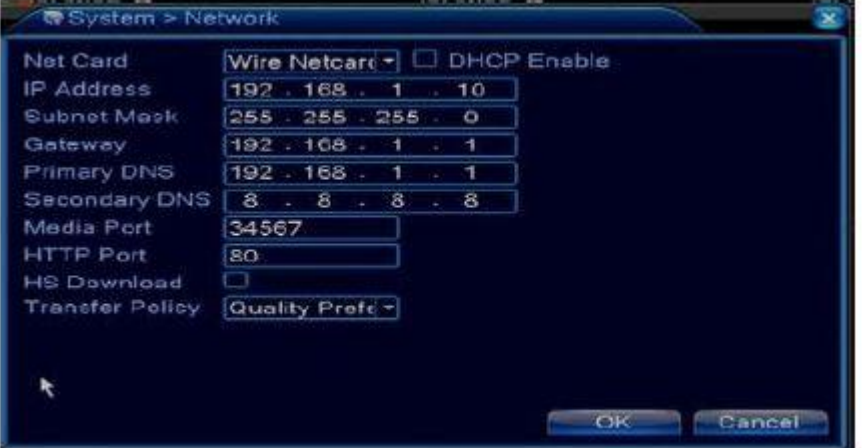

در این مرحله شما تغییری فعلاً در این صفحه اعمال نکنید .

نکته : در برخی از برند ها در صورتی که شما برای انتقال تصویر دوربینهای مداربسته روی موبایل از طریق بدون IP استاتیک اقدام کرده باشید ، در این صفحه شما بعد از اتصال سختافزاری کابل شبکه بین مودم و دی وی آر ، یک **ID** که اصولاً به صورت ترکیبی از عدد و حروف میباشد ظاهر میشود . که شما باید حتماً آن را یادداشت نمایید .

نکته 2: در برخی از برند ها نکته 1 صادق نیست و به جای این **ID** شما باید سریال نامبر دستگاه را وارد نماييد . اين عدد را ازعموما از قسمت info( اطلاعات ) و سپس **version** ( ورژن ) گزينهي **serial** number ( سریال نامبر )میتوانید یادداشت کنید .

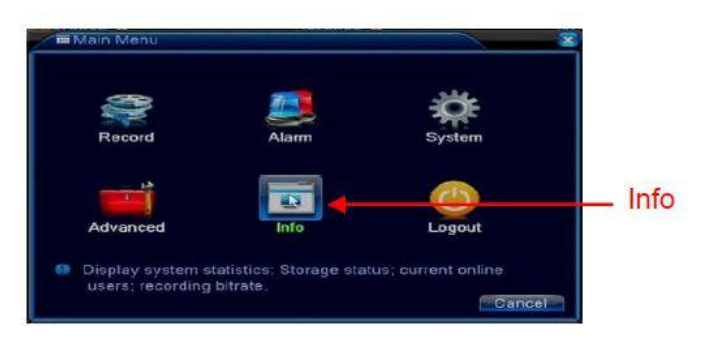

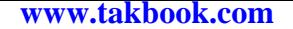

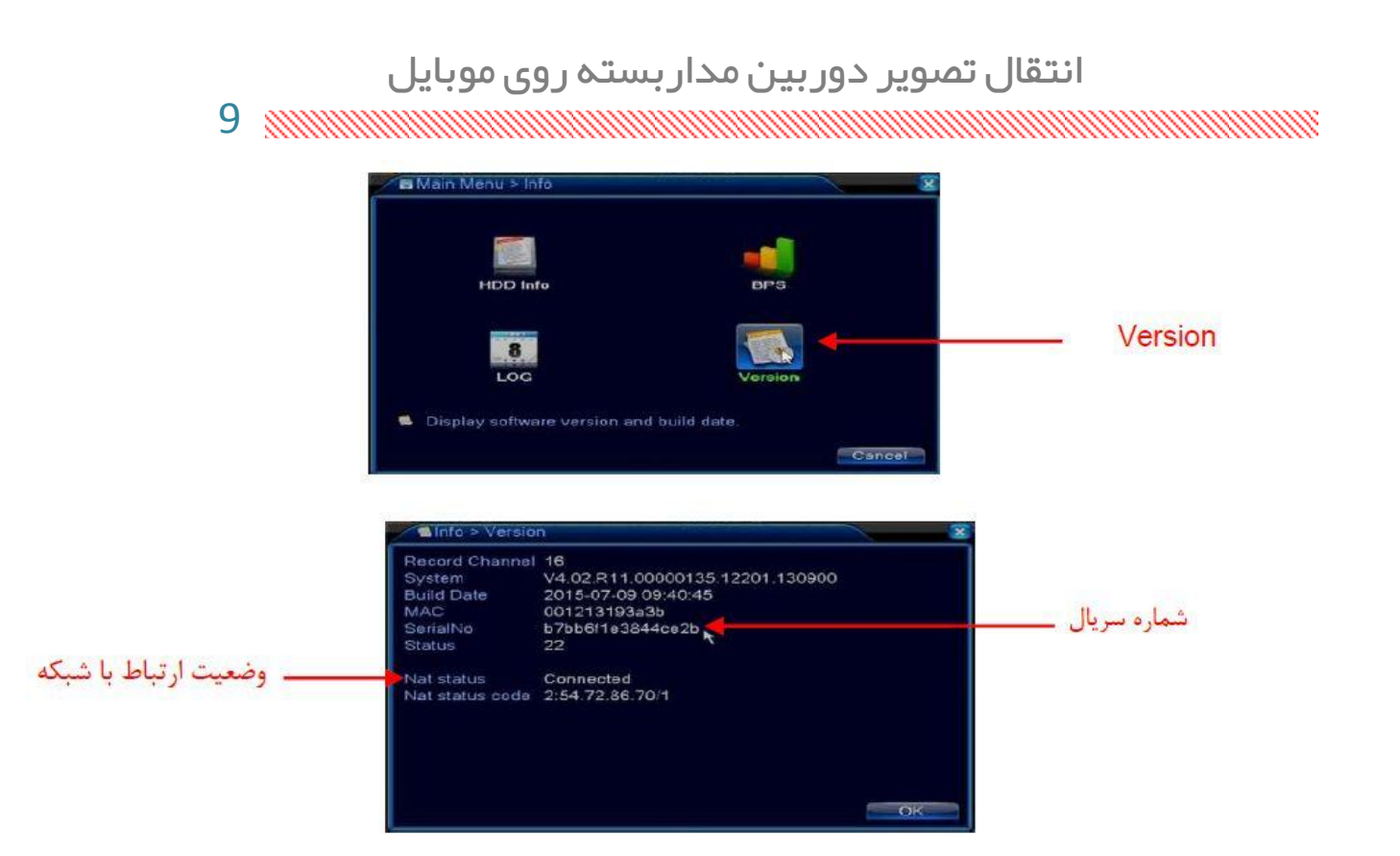

نکته 3: در برخی از برند ها برای داشتن سریال نامبر میتوانید علاوه بر واردکردن به صورت دستی ، با استفاده از نرمافزار QR-CODE خَوان ( این نرمافزار را میتوانید از برنامهی بازار دانلود کنید ) ، اطلاعات را در گوشی خود بریزید .

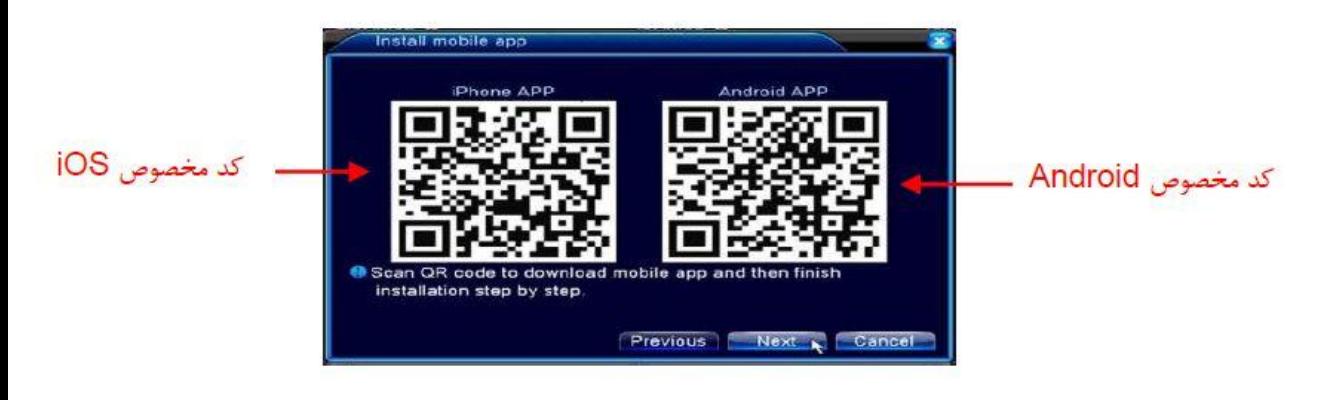

### -**2**تنظیمات ميدم :

نکته مهمی که در تنظیمات **dvr** وجود دارد این است که باید دستگاه **dvr** شما بعد از اتصال فیزیکی کابل شبکه به مودم شما وضعیت **connected** ( اتصال شده است ) را نشان دهد .

## www.amncctv.com

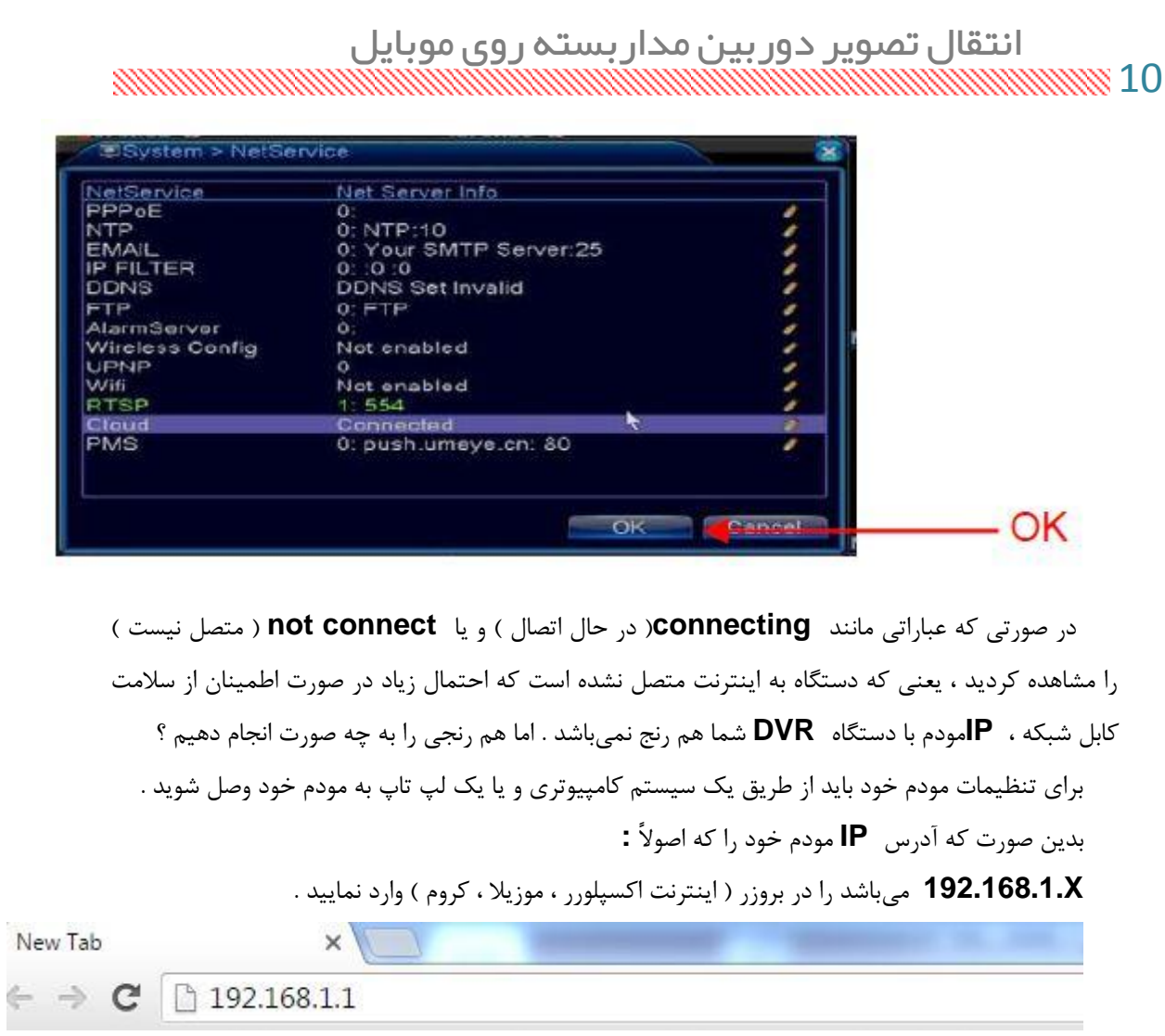

حبل اص ضوب یک یَصسًین ٍ دسَسدی هیخَاّذ کِ دس اکثش هَالغ ثِ صَسر **admin** ٍ **admin** هیثبضذ .

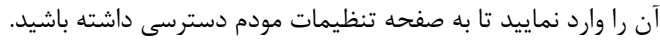

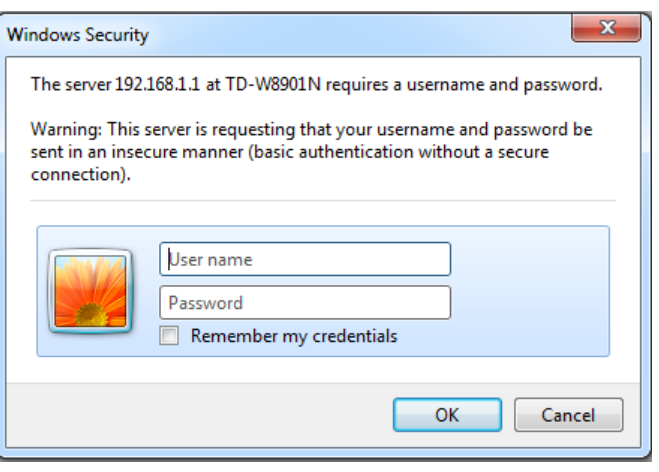

نکته بسیار مهم : آدرس آی پی مودم و آدرس آی پی دی وی آر باید حتماً هم رنج باشند . بدین معنی که برای مثال آدرس آی پی مودم اگر :

## **192.168.1.X**

بود ، آنگاه آدرس آی پی دی وی آر باید به صورت :

انتقال تصویر دوربین مداربسته روی موبایل

11<sub>8</sub> minimum minimum minimum

**Y192.168.1.** ثبضذ .

این یعنی که فقط و فقط رقم آخر آدرس **IP** ها باید متفاوت باشند و سه رقم اولی باید مثل هم باشند .پیشنهاد من این است که در صورتی که قصد تغییر یکی از دو تا ip را داشتید ، ip دی وی آر را تغییر دهید ، چَى کِ ایي کبس ساحز سش اسز . دلز داضشِ ثبضیذ کِ اػذاد **X** ٍ **Y** اػذادی ّسشٌذ کِ ثبیذ دس سًح ثیي **0** سب 122 ثبضٌذ .

به این راه ، هم رنج کردن گفته میشود .

به زبان ساده از این به بعد هرگاه شما از راه دور به این مودم وصل شدید ، شما مجوز دسترسی به دی وی آر و مشاهدهی تصاویر دوربین مداربسته را دارید

نکته: در انتها بعد از اعمال هرگونه تغییرات ، شما حتماً باید به ذخیره کردن ( **SAVE)** بیردازید . د<sub>ا</sub> غیر این صورت تغییرات اعمال نمیشود .

## -**3**تنظیمات رىی ميبایل :

برای نصب نرمافزار انتقال تصویر روی موبایل به چندین روش شما می توانید اقدام کنید .

1-از طريق QR-CODE خوان : شما میتوانيد با نصب اين نرمافزار كه از برنامهی PLAY STORE و یب ثبصاس ) ثشای هَثبیل ثب سیسشنػبهل اًذسٍیذی ( ٍ یب **store app** ( ثشای هَثبیل ثب سیسشنػبهل **ios** )دريافت می كنيد به اسكن كردن نرمافزار انتقال تصوير بپردازيد .

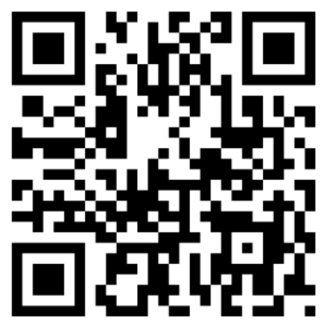

2- از طریق سی دی کوچک همراه دستگاه **DVR ،** نرمافزار انتقال تصویر مربوطه را روی گوشی خود بریزید . و آن را نصب نمایید . برای این کار سی دی را اجرا نمایید و به دنبال گزینهی **mobile monitor** از قسمت **SOFTWARE** ثگشدیذ . الجشِ ایي هسیش ضبیذ دس ثؼضی ثشًذ ّب کوی هشفبٍر ثبضذ .

3-در صورتی که نام نرمافزار را میدانید از طریق برنامهی PLAY STORE برای گوشیهای اندرویدی و یب ثشًبهِ **STORE APP** ثشای گَضیّبی **IOS** ای ، آى ًشمافضاس سا داًلَد ٍ سذس ًصت ًوبییذ .

نکتهای که نباید فراموش کرد این است که این نرمافزار را باید متناسب با نوع سیستمعامل گوشی موبایل خود انتخاب و سپس نصب کنید . برای مثال نرمافزار گوشی سامسونگ با سیستمعامل اندروید را نمیتوان از پوشهی سیستمِعامل **ios** انتخاب و نصب کرد . در بعضی مواقع شما می¤وانید برای گوشی هادی اندروید به جای استفاده از سی دی همراه دی وی آر ، از برنامه **play store** اقدام کنید و نرمافزار مربوطه را جستجو کنید . برای

انتقال تصویر دوربین مداربسته روی موبایل nnmmm 12 گوشی هادی اپل با سیستمِعامل۔**ios ا**ز۔ **app store میتوانید استفاد**ه کنید . کافی است که در قسمت جستجو نام نرمافزار ,ا سرچ نمایید . نصب کردن این نرمافزارها بسیار ساده است و با زدن چندین NEXT به اتمام می،رسد . حال بعد از اتمام نصب با کلیک روی آیکون نرمافزار شما باید به معرفی دی وی آر به نرمافزار بپردازید . اما در مرحلهی نصب نرمافزار موبایل ، بعد از وارد شدن گزینه  $\mathsf{CLOUD}$  را انتخاب کنید . با کلیک <sub>د</sub>وی نرمافزار اصولاً از قسمت تنظیمات گزینهی **ADD** را یافته ( در برخی از برند ها به شکل به علاوه <mark>مست است ) و جدولی که باز می</mark>شود را باید پر کنید . عموماً در نرمافزارهای مختلف شما 4 مورد را باید پر کنید : DEVICE ID ( نام دلخواهی را وارد کنید ) . **SERIAL NUMBER** (سریال نامبر دستگاه). **USER NAME** ( یوزر نیم ). **PASSWORD** ( دسَسد ( .  $14:33$ AddDeviceAll OK ، نام دستگاه - شماره سریال یا Cloud ID دستگاه SerialNum: b7bb6f1e3844ce2b == نام کا<sub>ر</sub>بری دستگاه Usemame: admin رمز عبور دستگاه Password: ▪ پورت P2P ( ٌنیازی به وارد کردن پورت نیست ) Port: Inpu Q W E R T Y U I O P ASDFGHJKL ← Z X C V B N M 3 123  $\bigoplus$  Q space return نکته بسیار مهم :

دقت داشته با شید که باید یوزرنیم و پسوردی که در اینجا وارد میکنید ، دقیقاً همان یوزر نیم و پسورد ورودی دستگاه دی وی آر شما باشد .

حال باید تنظیمات را ذخیره نمایید . کلیه این تنظیمات فقط برای بار اول باید انجام شود و در دفعات بعد نیازی به واردکردن این تنظیمات نیست .

برای واردکردن سریال نامبر ِ دستگاه، دو راه دارید : الف – بصورت دستی عددی که بعد از اتصال دستگاه دستگاه به اینترنت را وارد نمایید . ة – اص عشیك هٌَی سٌظیوبر ، **P2P** دس دی ٍی آس ًشمافضاس **CLOUD** سا ثب ًشمافضاس **CODE QR** خوان ، اسکن نمایید تا **ID** مربوطه ,ا بگیرد .

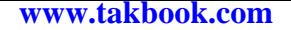

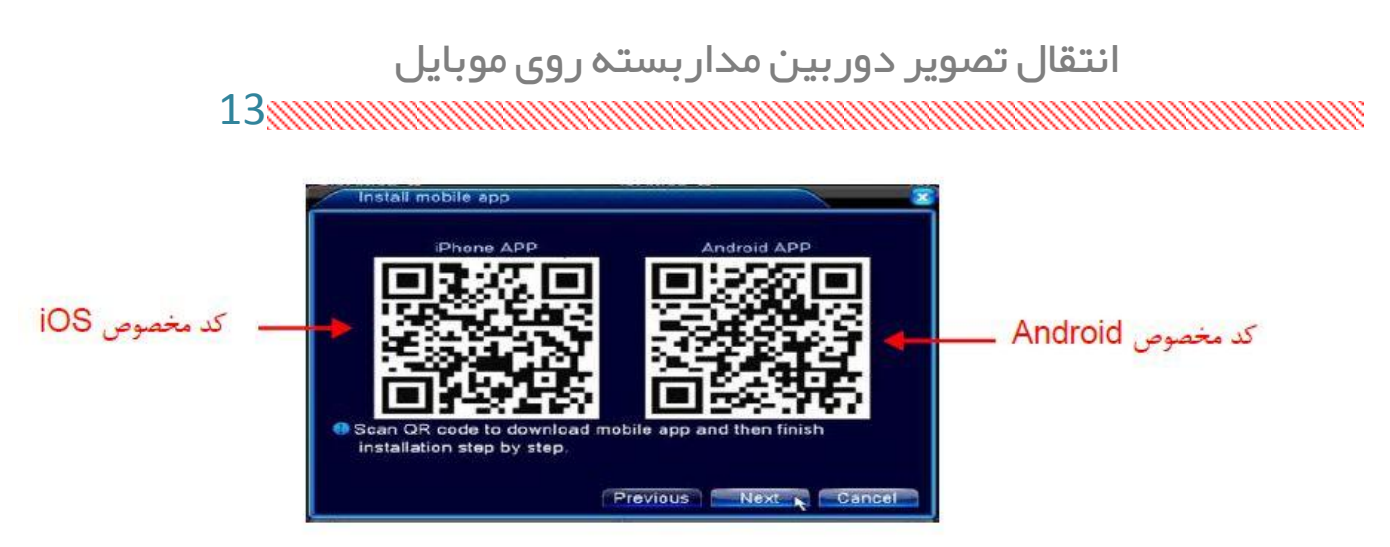

دقت نمایید در برخی از برندها شما از همین صفحه تنظیمات **P2P** ، میتوانید نرمافزار انتقال تصویر را نیز از عشیك ّوبى **CODE QR** خَاى اسکي ٍ ًصت ًوبییذ .ثِ ضکل صیش ًگبُ کٌیذ :

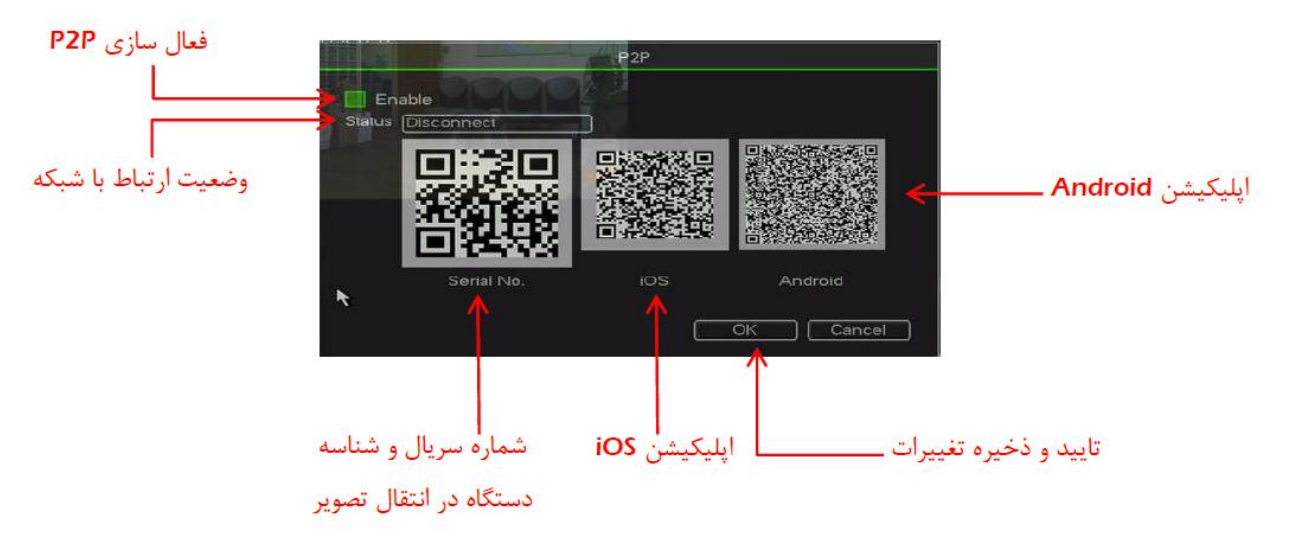

تنظیمات انتقال تصویر در این قسمت با واردکردن 4 مورد بالا به پایان رسید . حال تنظیمات را ذخیره کرده و از دیدن تصاویر لذت ببرید .

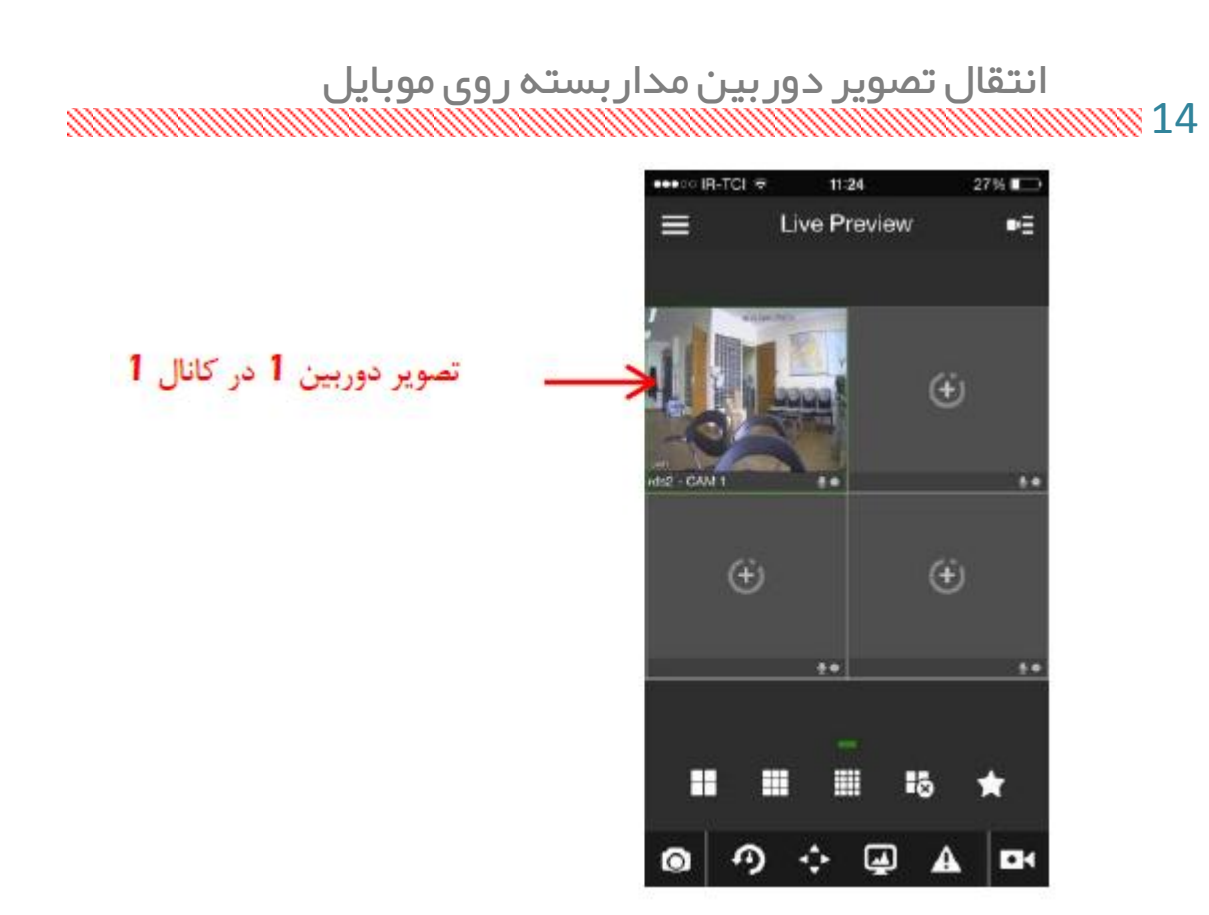

# رفع عیب رایج :

قبل از توضیح در این قسمت این مورد را باید در نظر گرفت که در حالت کلی سرویس انتقال تصویر از طریق **p2p** سشٍیسی **stable** ًیسز ٍ لغغ ٍ ٍصلی دس آى دیذُ هیضَد .

در صورتی که با رعایت موارد فوق شما موفق به مشاهده تصویر نشدید ، احتمالاً مشکل از یکی از موارد زیر باشد:

- سرعت اینترنت شما کم است .
- کبثل ضجکِ ضوب یب دَسر ضجکِ هطکل داسد .
	- آدسسّبی **IP** ضوب ّن سًح ًیسشٌذ .
- در قسمت تعریف **device name** شما چندین بار از یک نام استفاده کردهاید . باید نامهای مختلفی را وارد کنید .

انتقال تصویر دوربین مداربسته روی موبایل

15mmmmmmmmmmmmmmmmmmmmmmmmmmmmmmmm

در پایان در صورتی که باز هم مشکل شما برطرف نشد و یا به سو الی برخورد کردید ، میتوانید از طریق آدرس ایمیل زیر آنها را مطرح نمایید.

**[R.ANSARI9060@GMAIL.COM](mailto:R.ANSARI9060@GMAIL.COM)**

ضمنا در صورتی که از مطالب این کتاب راضی بودید می توانید با ثبت نام و عضویت رایگان در سایت WWW.amncctv.com وتنها با دادن ایمیل خود از کاربردی ترین مطالب به زبانی ساده و هم چنین دروسی که به صورت صوت و فیلم عملی برای شما در آینده در نظر گرفته ام ، استفاده کنید .

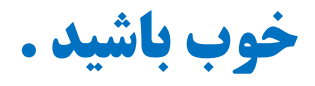